## 知 cloudos云主机加载云硬盘无法找到已有的云硬盘

**[马海洋](https://zhiliao.h3c.com/User/other/19091)** 2019-06-03 发表

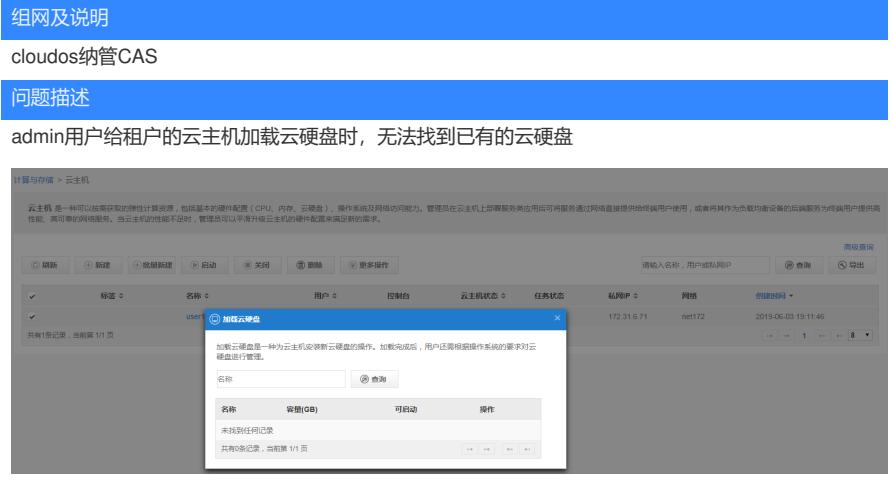

## 过程分析

查看云硬盘和云主机的用户发现不一致,user1属于user1manager,而user2不属于user1manager。 因为cloudos的各个租户的资源是隔离的,所以user1主机看不到user2的云硬盘是正常的。但是为什么 看不到user1的云硬盘呢?

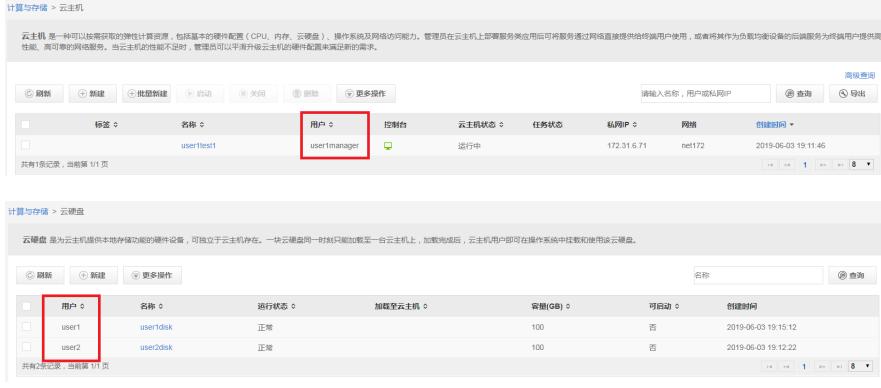

我们查看云主机和云硬盘的详细信息,发现nova可用域和cinder可用域不是对应的一个主机,即意味 着云主机和云硬盘不在一个集群中。

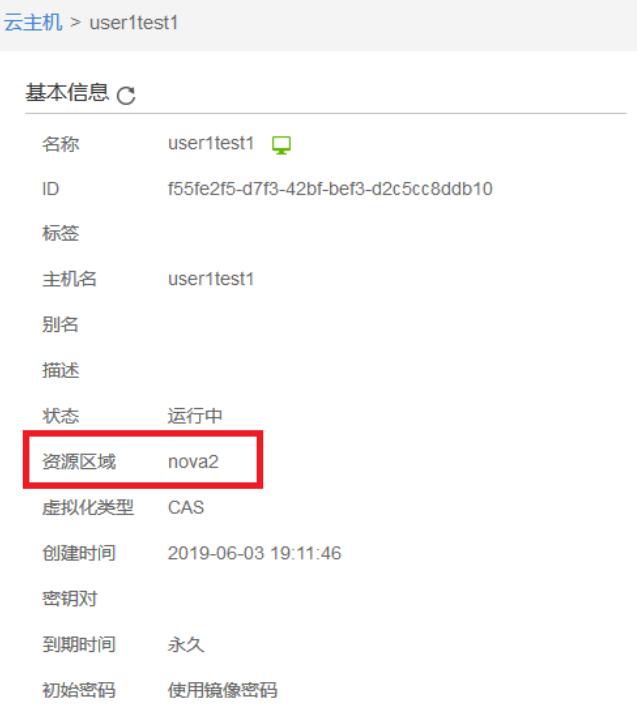

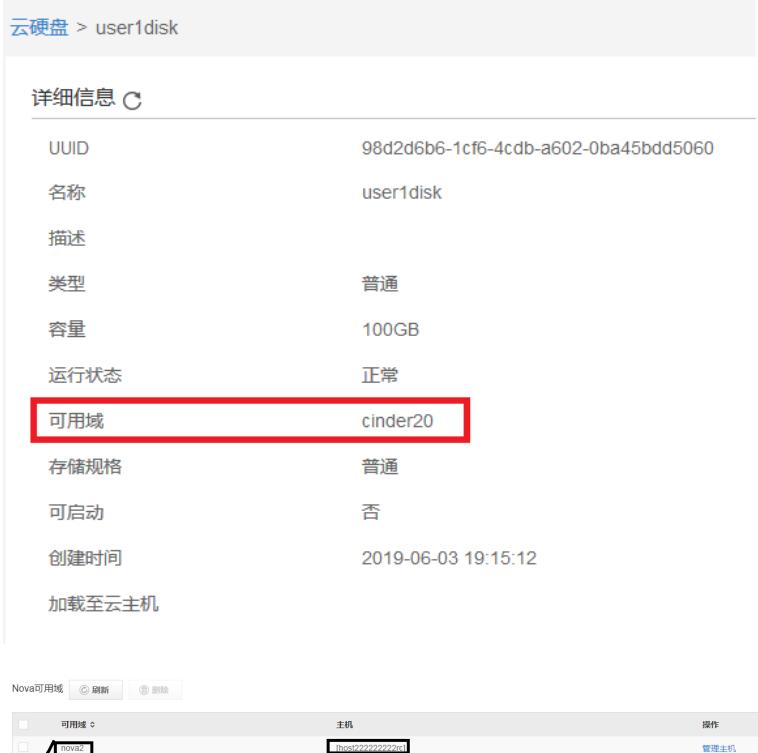

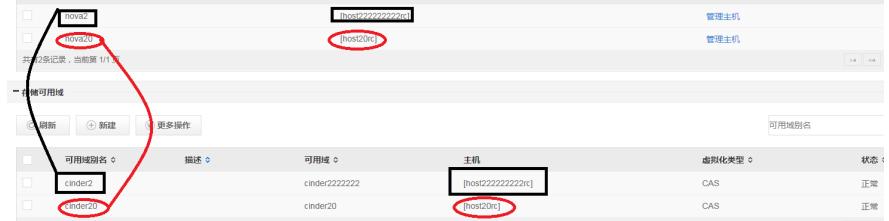

有时由于业务调整,云主机会取消纳管之后跨集群迁移到其他集群中去,导致了云硬盘和云主机不在 一个集群中。

## 解决方法

- 如果属于同一计算域但不属于同一租户。
- 1. 可以用硬盘所属的租户user2下发一个临时虚拟机testVM,将其挂载后取消纳管;
- 2. 在CAS上将其和临时虚拟机testVM解绑,然后目的云主机添加存储选择该硬盘;
- 3. 用user1租户纳管云硬盘,同时删除临时虚拟机testVM。
- 如果属于同一租户但不在同一个计算域中。
- 1. 可以同租户user1下发一个临时虚拟机testVM,将其挂载后取消纳管;
- 2. 在CAS上迁移虚拟机和磁盘至目的集群的存储中;
- 3. 在CAS上将其和临时虚拟机testVM解绑,然后目的云主机添加存储选择该硬盘;
- 4. 用user1租户纳管云硬盘, 删除临时虚拟机testVM。
- 如果不属于同一租户也不在同一个计算域中。
- 1. 可以用硬盘所属的租户user2下发一个临时虚拟机testVM,将其挂载后取消纳管;
- 2. 在CAS上迁移虚拟机和磁盘至目的集群的存储中;
- 3. 在CAS上将其和临时虚拟机testVM解绑,然后目的云主机添加存储选择该硬盘;
- 4. 用user1租户纳管云硬盘,同时删除临时虚拟机testVM。

提示: 云硬盘加载需要满足如下条件

- 1. 云硬盘和虚拟机都属于同一个用户;
- 2. 云硬盘和虚拟机要在同一个计算节点。